# <span id="page-0-0"></span>MyLibrary の使い方 : 新着資料通知メールを受け取る

予め登録した雑誌名や検索条件と一致する図書・AV 資料の新刊が、閲覧または貸出できるようになった時に、 E メールで通知を受け取ることができます(資料が利用可能になった日の翌月曜日に配信)。

### 新着通知の受信を設定する

① My Library トップページ【メニュー】内の【新着資料通知登録】を押す。

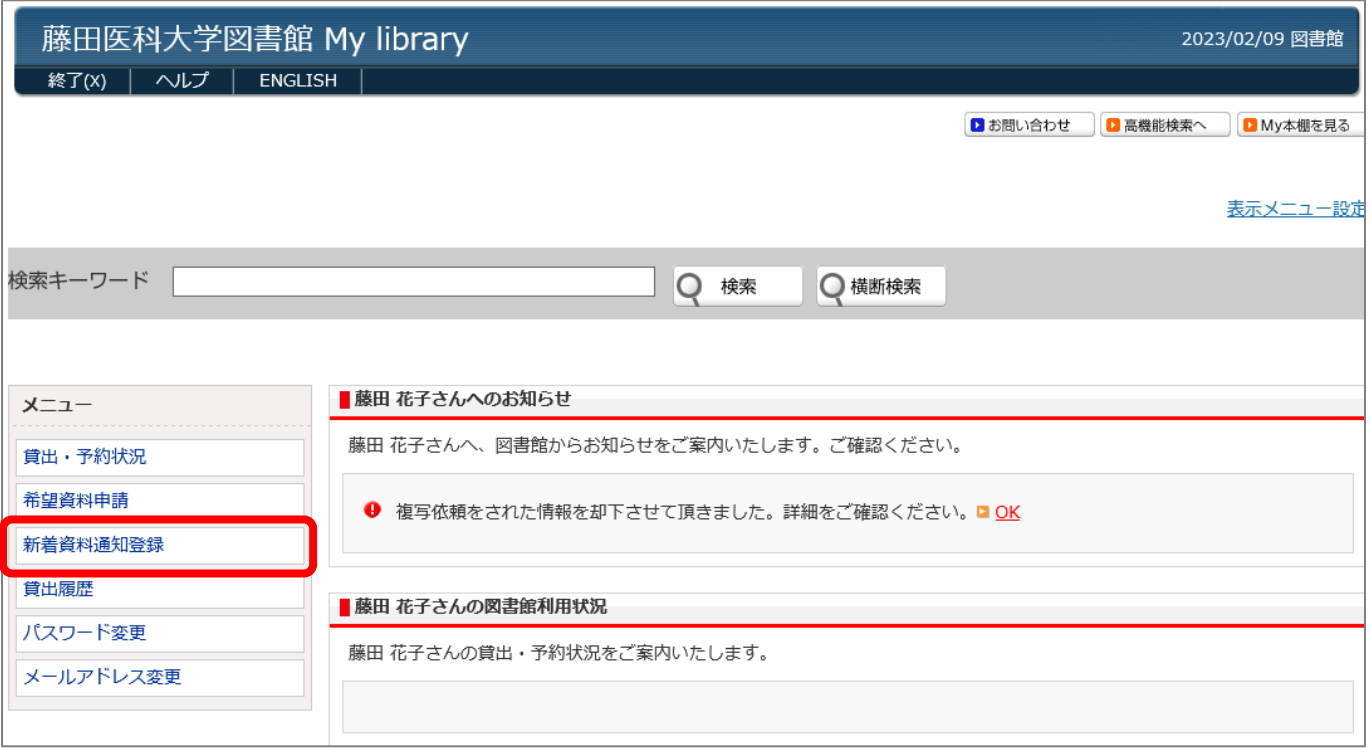

#### ②【E-mail での図書館情報の受信を[〇する]】にチェックを入れる。

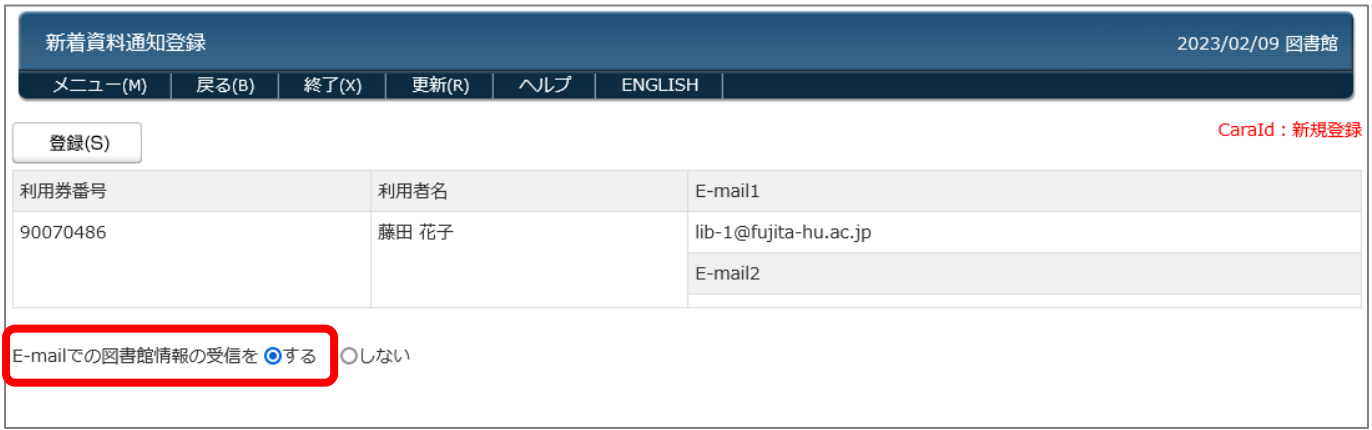

#### 【キーワード】に、書名や著者名等のキーワードを入力して、【登録】を押す。

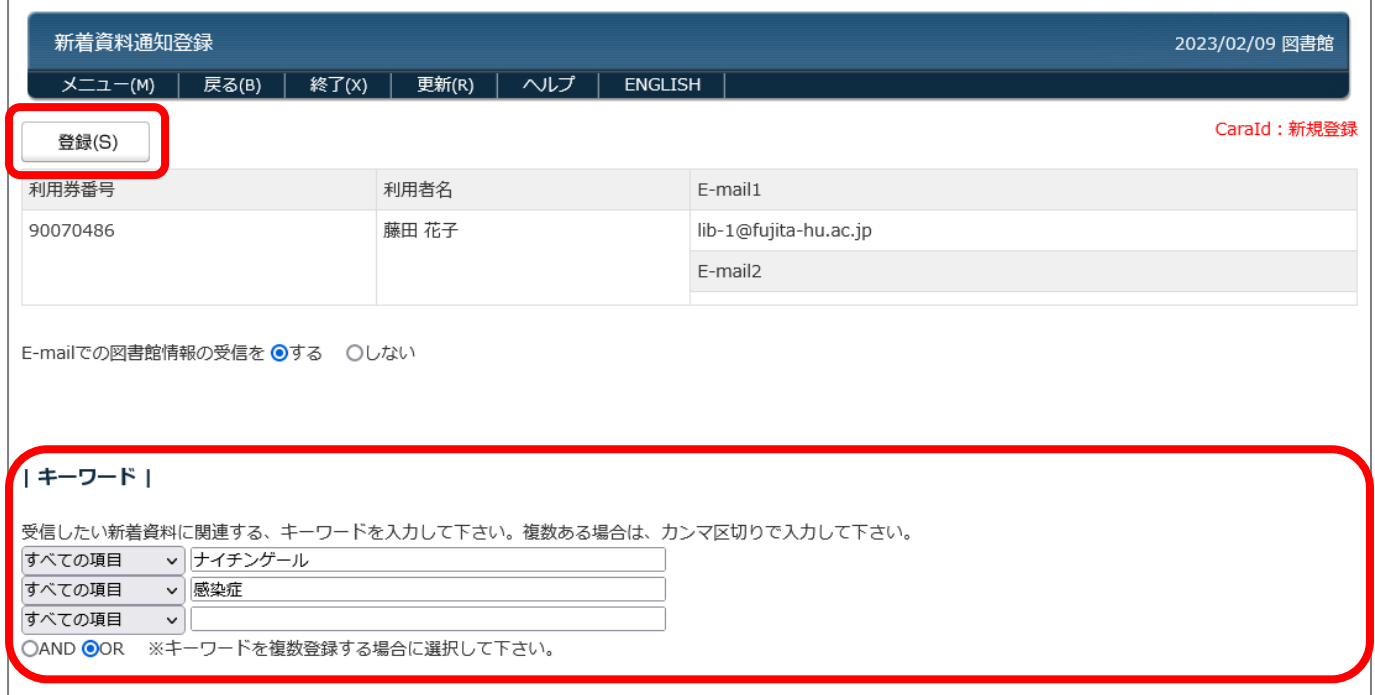

## 通知を受け取る雑誌のタイトルを指定する

#### ①【タイトル】の【資料検索】ボタンを押す。

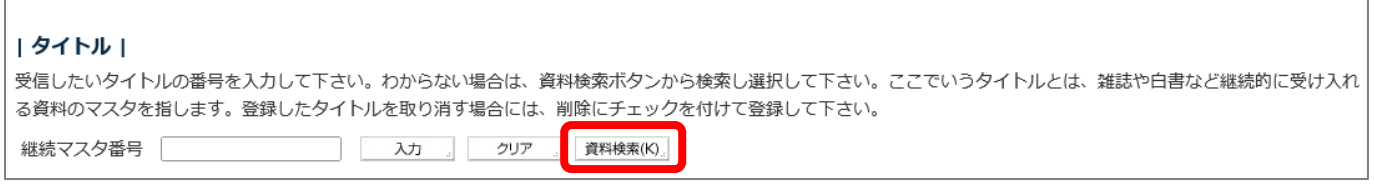

#### ②【検索対象】を【雑誌タイトル】に指定し、【タイトル】に雑誌名を入れて【検索開始】を押す。

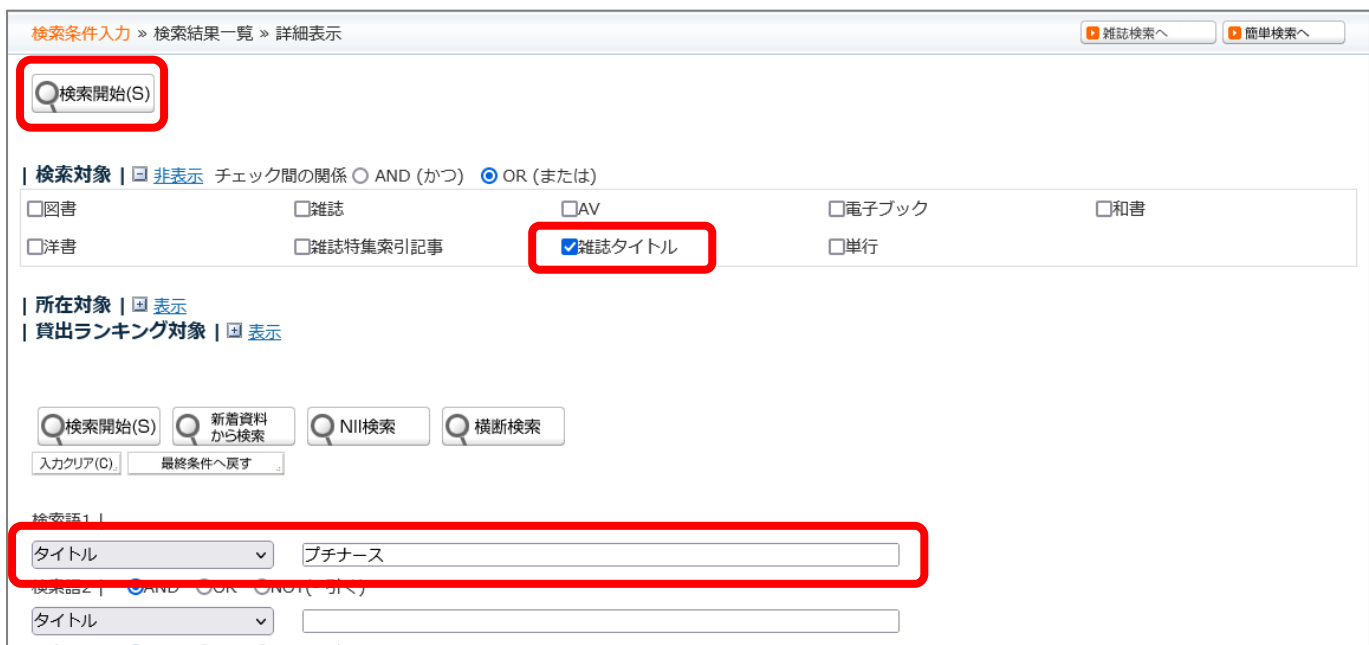

#### ③ 希望する雑誌名であることを確認して、【選択する】を押す。

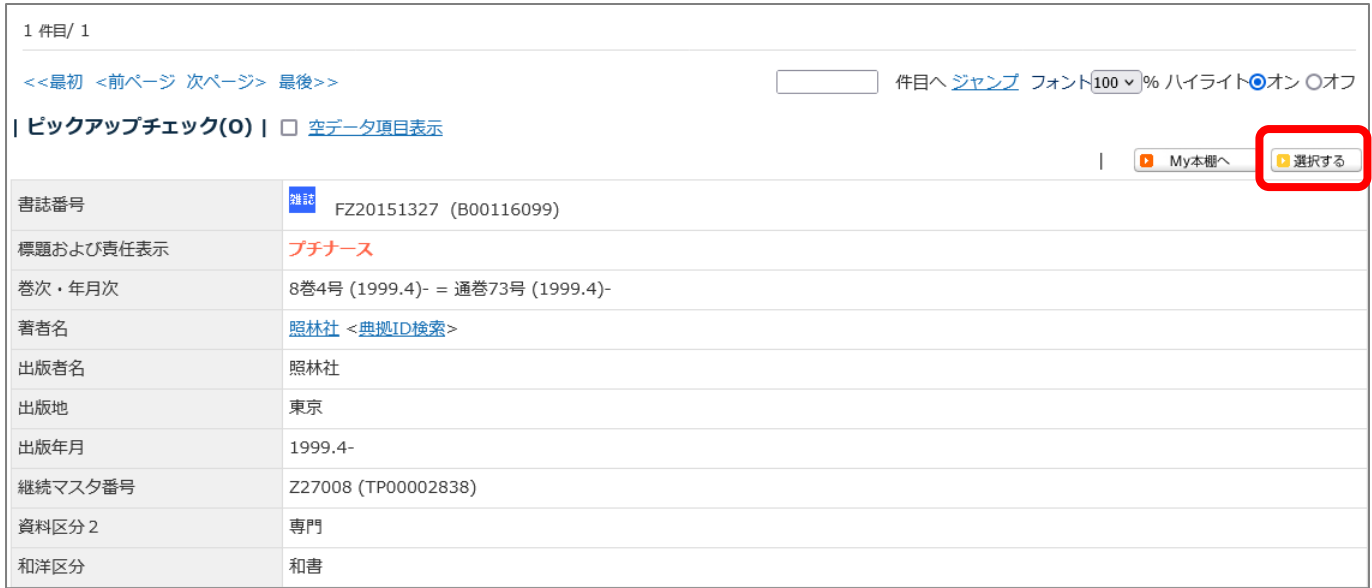

### ④ 検索画面のタブを閉じ、元の画面に戻る。

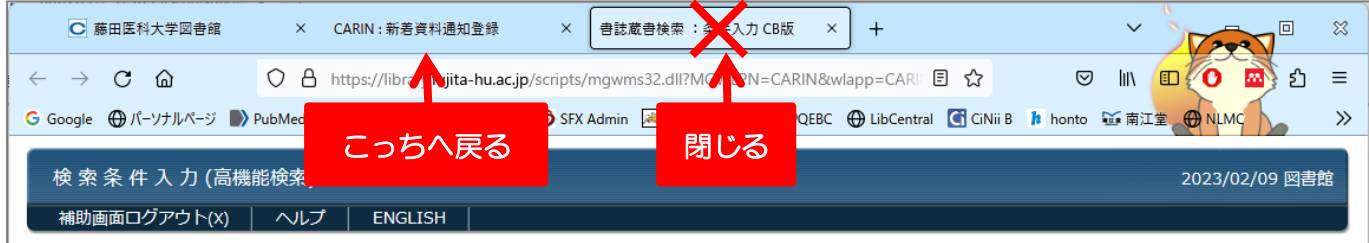

### ⑤【タイトル】に選択した雑誌が表示されていることを確認して【登録】を押す。

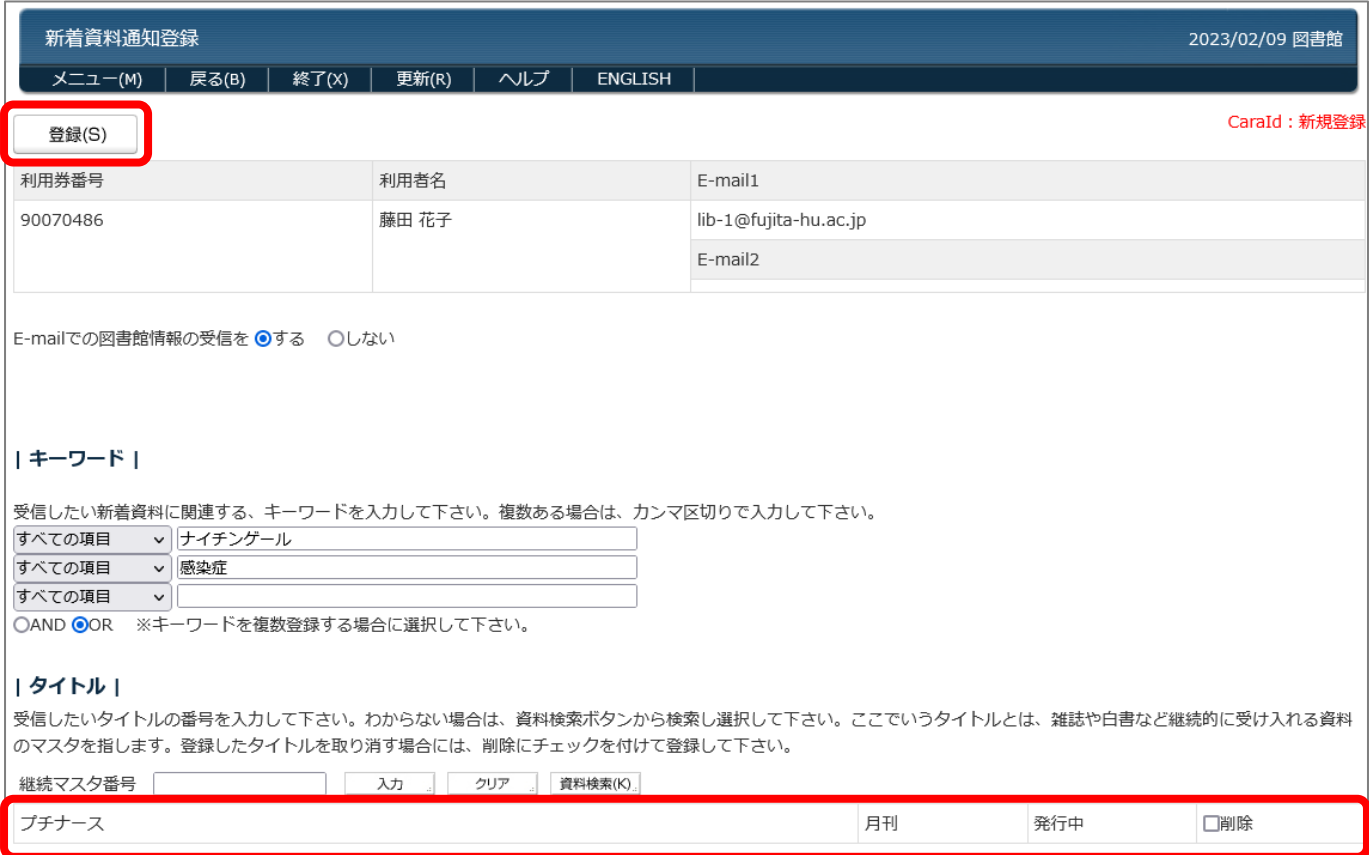

#### ⑥【登録実行していいですか?】と訊かれるので【OK】を押す。

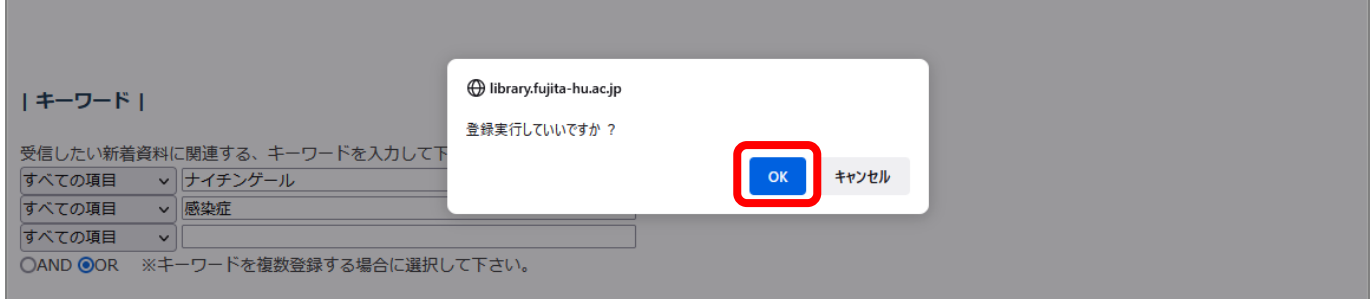

## ⑦ 登録完了。

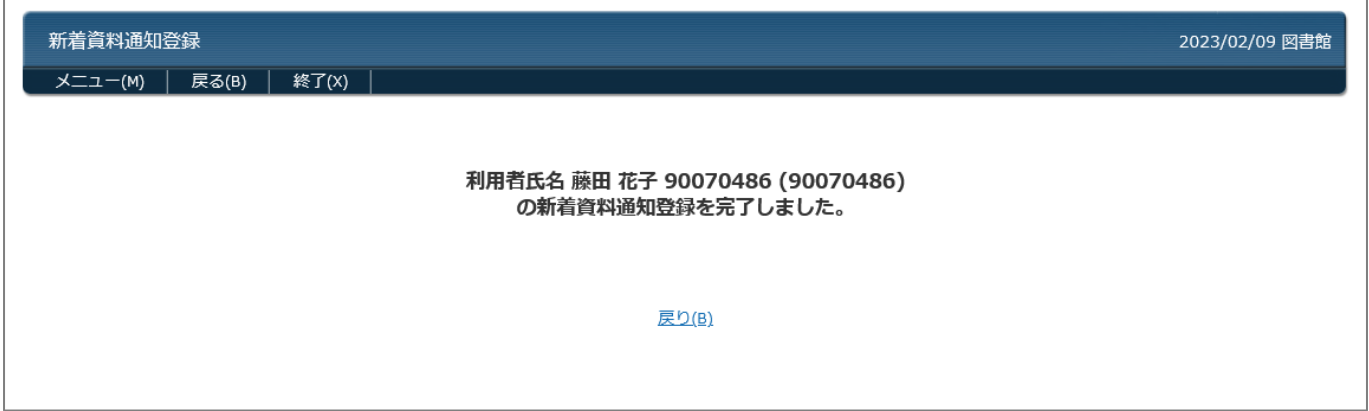